# 專業證照系統操作手冊(學生)

如有任何問題請洽各系辦公室

#### 步驟一、學校首頁**→**點選「校務系統」

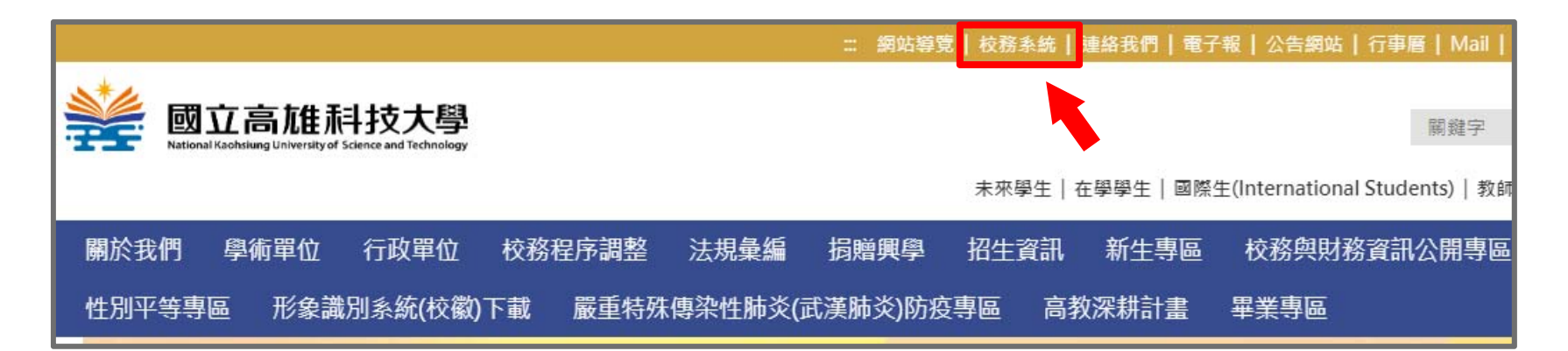

#### 步驟二、輸入「帳號密碼」,登入校務系統

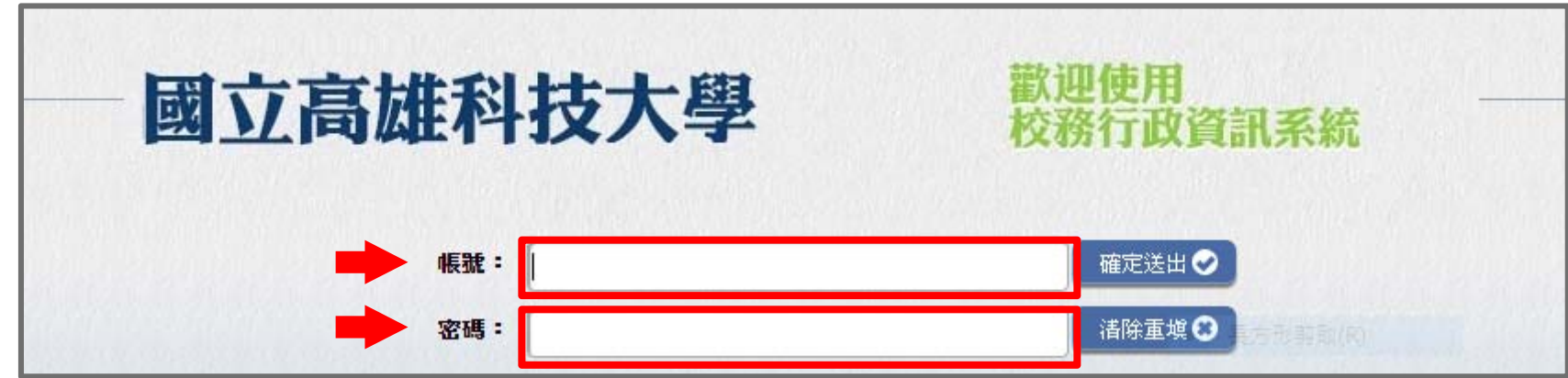

#### 步驟三、點選「申請」**→**「研發申請作業」 **<sup>→</sup>**「專業證照獎勵申請」

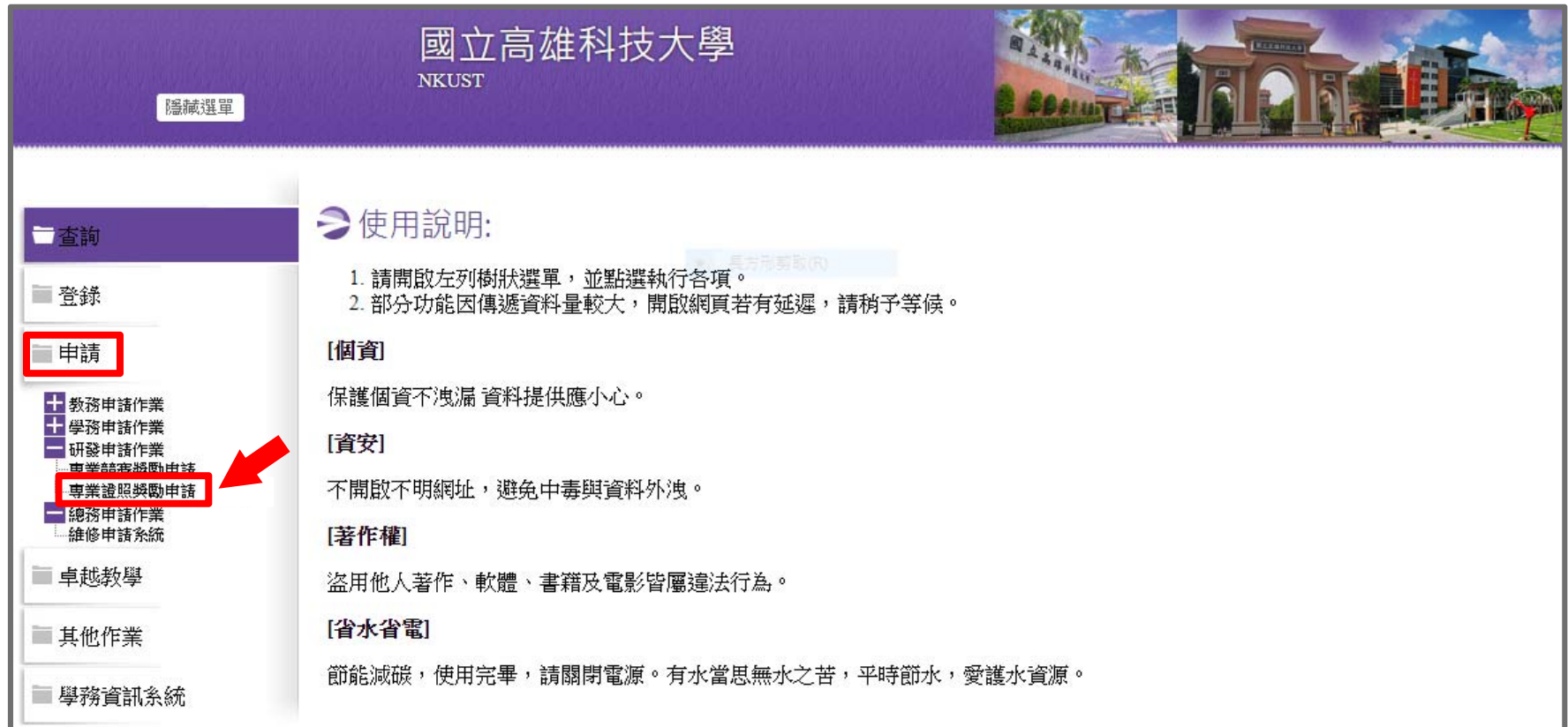

步驟四、點選「新增 」

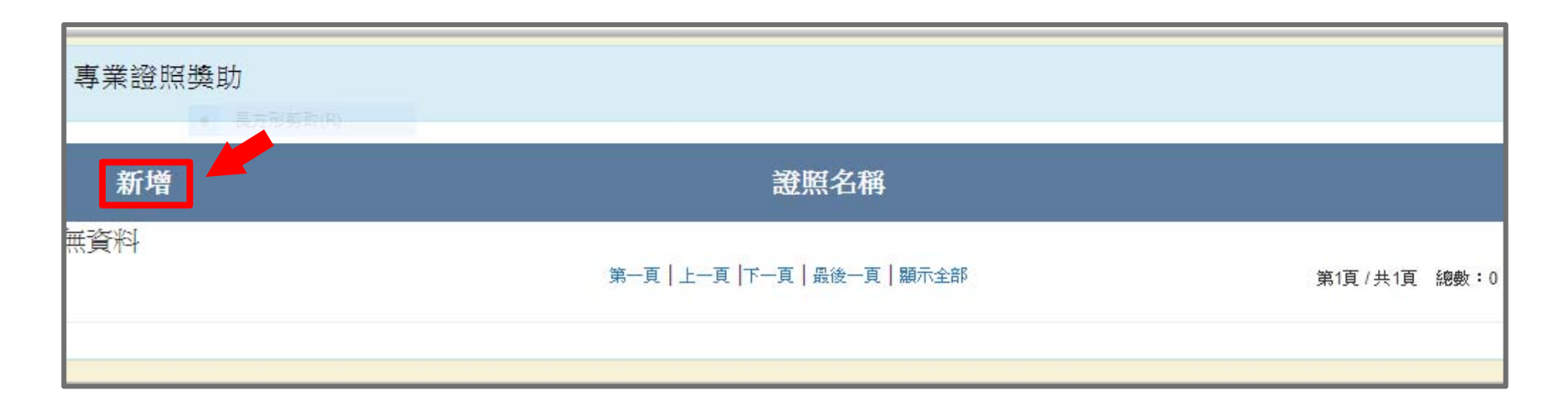

#### 步驟五

- 、輸入證照名稱
- 、輸入證照字號
- 、輸入取得日期(取得日期請依證照上面日期為准)
- 、輸入發照單位
- 、輸入銀行代碼
- 、輸入銀行帳號 (收款人須負擔臺灣中小企業銀行網路銀行跨行每筆交易手續**15**元整)
- 、上傳附件(證照圖檔、申請人本人存褶封面)
- 、確認無誤後請點選「儲存」

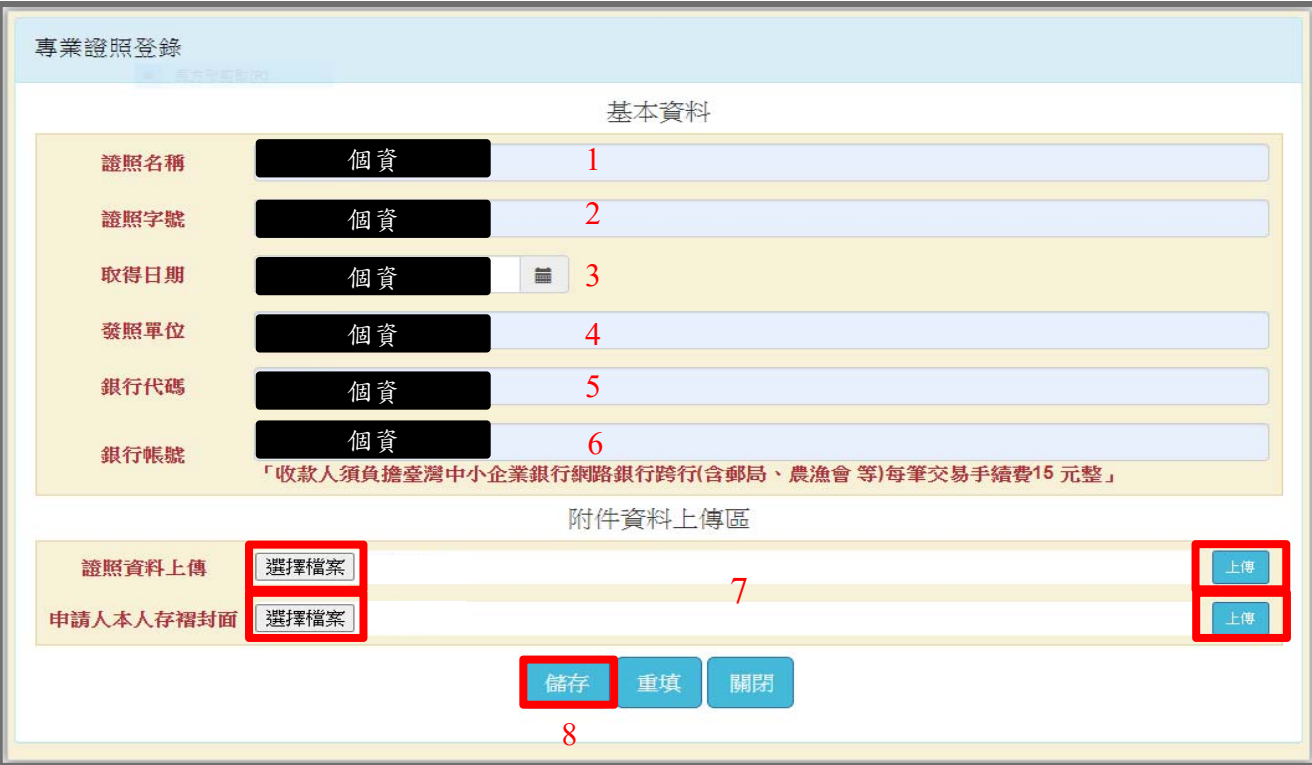

#### 步驟六、點選「申請獎金」

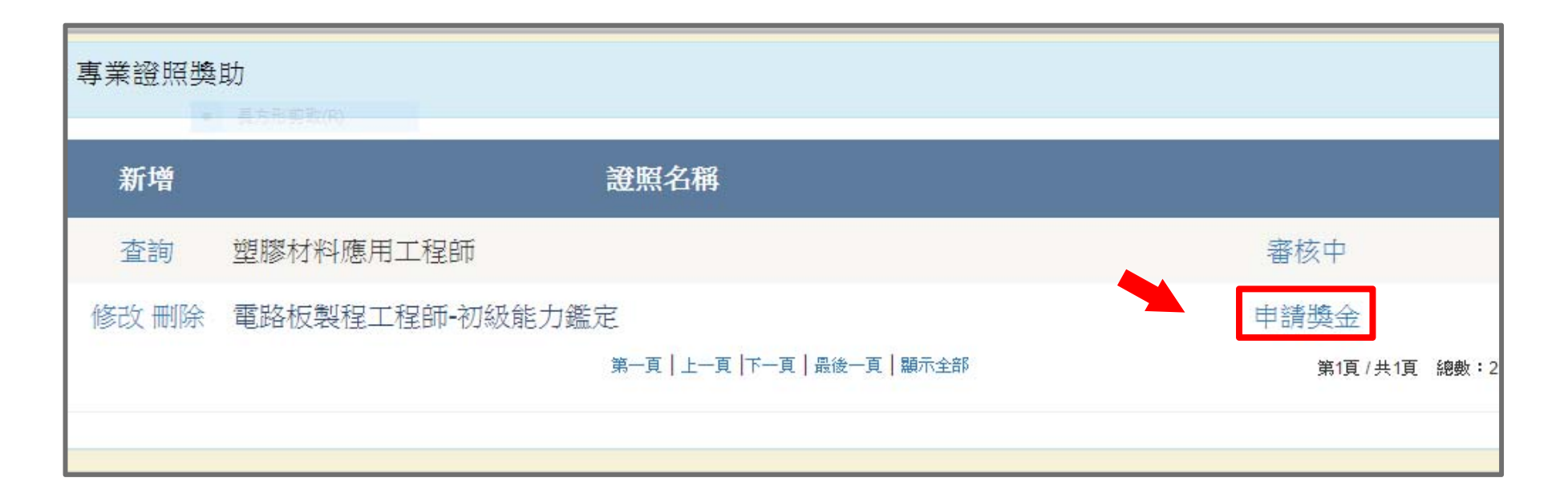

## 務必於申請時程內點選"申請獎金"送出申請資料, 逾時不候

# 重要日期

- •證照獲證期間:109年2月1日至109年7月31日
- •學生申請期間:109年9月20日至109年10月5日
- •系所審核期間:109年10月6日至109年10月15日

## 應屆畢業生注意事項

- 1. 經濟部產業人才能力鑑定(IPAS )臨時證明 書,僅限測驗通過日期於109年7月31日前之應 屆畢業生申請(取得證照日期請填寫測驗日 期)。
- 2. 本(109)年度因COVID-19疫情,部份證照考 試延期舉行,致應屆畢業生未能於7月份離校前 取得證照。為維護本屆應屆畢業學生權益,測 驗通過日期於109年7月31日前,仍可申請證照 獎勵(取得證照日期請填寫測驗日期)。